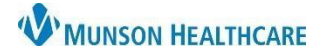

PowerChart and FirstNet EDUCATION

## Summary

MyExperience is used for providers who need to switch their Cerner viewpoint because they work in multiple positions/locations.

For example, a provider would use MyExperience to switch between an Ambulatory position and an Urgent Care position when working at those respective locations.

How to Change Positions in MyExperience

1. Click on the MyExperience button in the top toolbar.

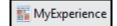

2. Select the appropriate position/location from My Available Positions (these will be user specific).

| MyExperience                                                                                                    | MyExperience                                                                       | MyExperience                                                                     |
|----------------------------------------------------------------------------------------------------|------------------------------------------------------------------------------------|----------------------------------------------------------------------------------|
| 👫 🗎   🖶   🔍 🌯   100% 🔹   🌑 🗳                                                                                          | 🗚 🗎   🖶   🔍 🔍   100% 🔹   🌑 🖬                                                       | 🗚 🗎   🖶   🔍 🔍   100% 🔹   👄 🗳                                                     |
| My Available Positions                                                                                                | My Available Positions                                                             | My Available Positions                                                           |
| <ul> <li>Physician - Emergency Medicine</li> <li>Physician - Primary Care</li> <li>Physician - Urgent Care</li> </ul> | <ul> <li>Physician Assistant</li> <li>Physician Assistant - Urgent Care</li> </ul> | <ul> <li>Nurse Practitioner</li> <li>Nurse Practitioner - Urgent Care</li> </ul> |

3. Click Save in the lower right corner.

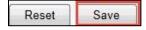

4. The user may be prompted to log out and sign back into PowerChart or FirstNet (whichever application the user plans to work in next).